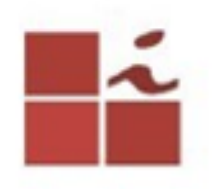

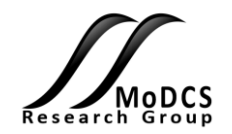

# **SIMF: Framework de Injeção de Falhas e Monitoramento para Cloud utilizando SPN**

### Eliardo Claúdio - IC Prof. Paulo Maciel - prmm@cin.ufpe.br

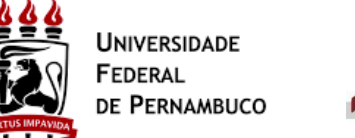

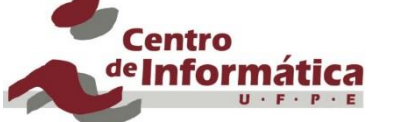

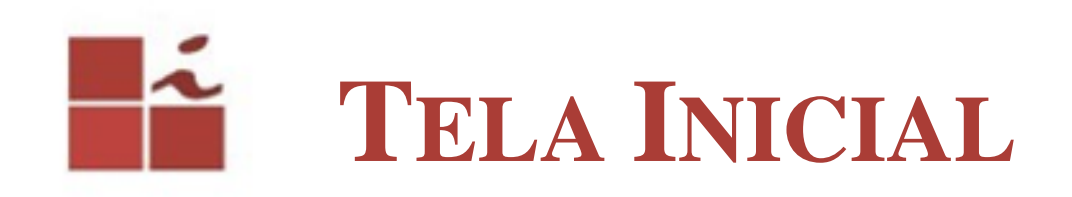

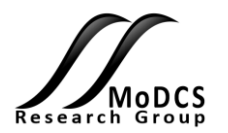

Como o nome já diz, o papel do monitor é mostrar em tempo de execução qualquer alteração que seja realizada dentro do arquivo de log que é gerado pelo SIMF.

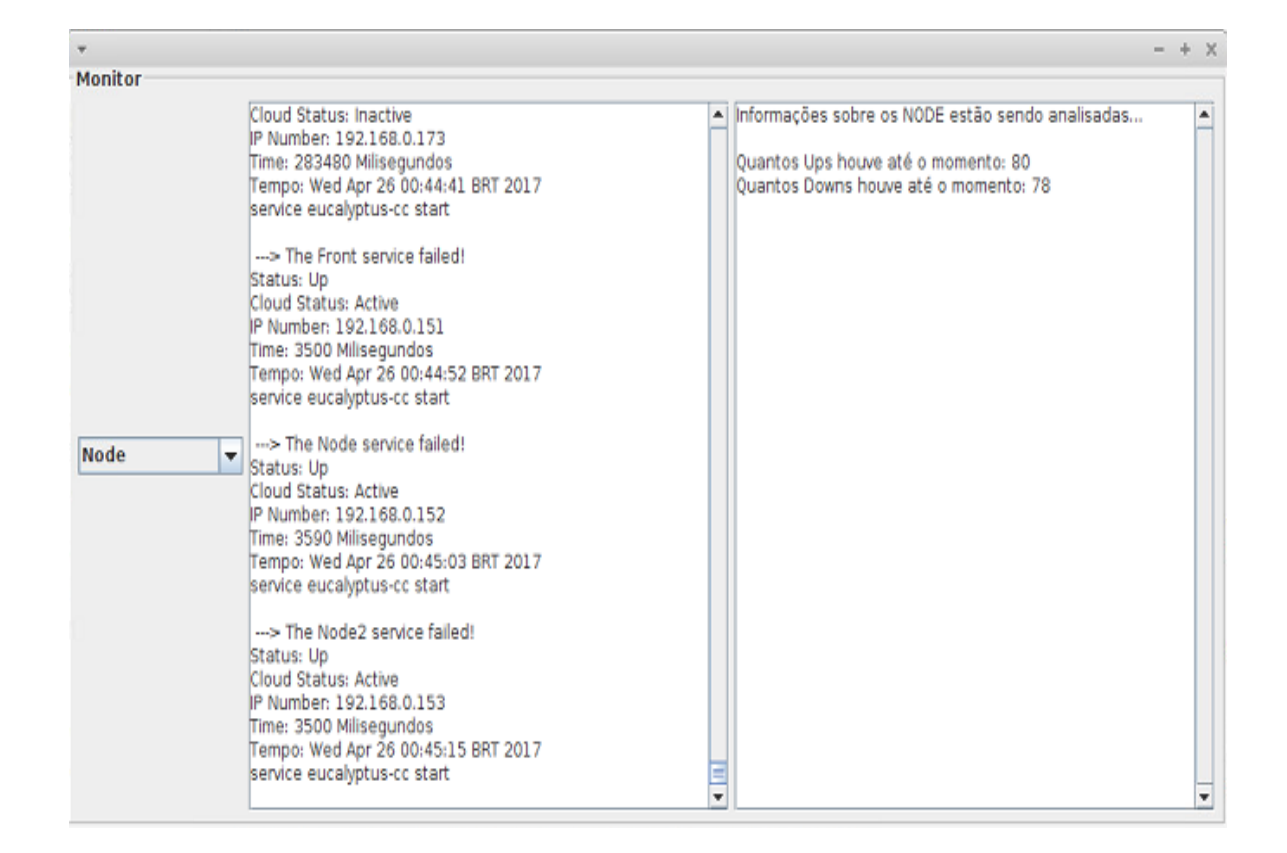

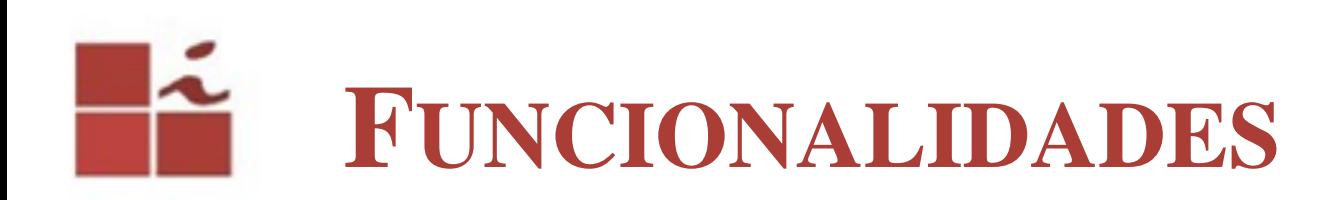

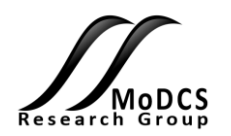

Ele funciona da seguinte maneira, após o usuário iniciar o processo de Injeção de falhas através do SIMF, o usuário contará com uma aba que possui todas as opções de injeção que podem ser realizados pelo SIMF.

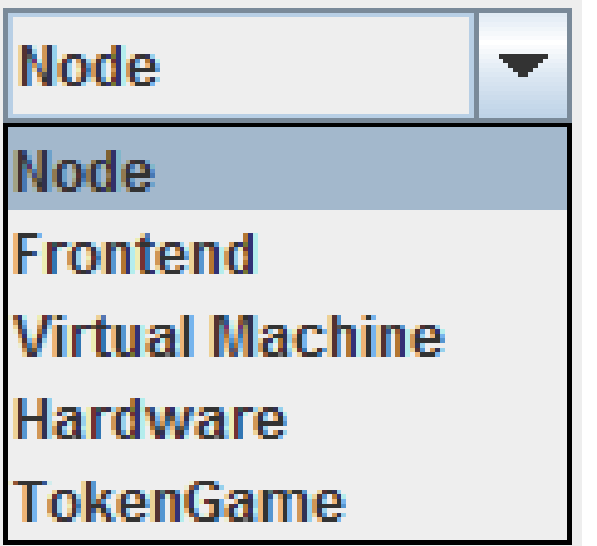

## Fź **MONITORAMENTO DUPLO**

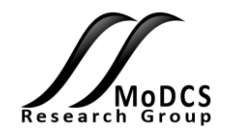

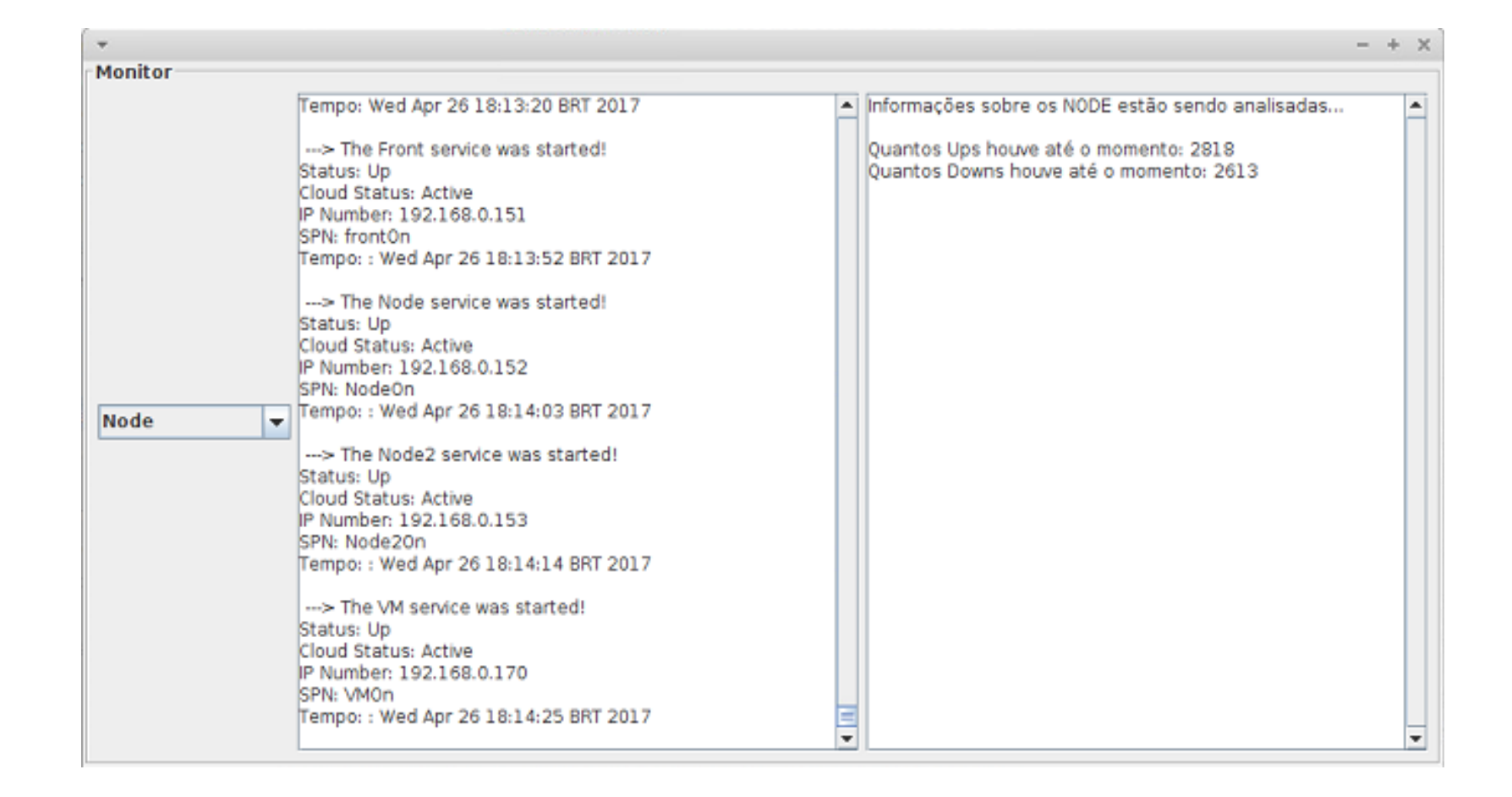

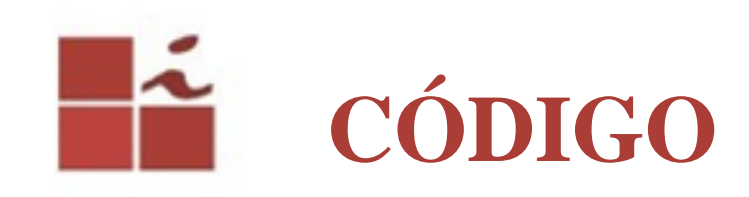

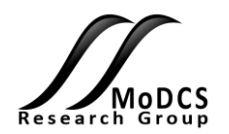

Dentro da classe código, é utilizado um switch para pegar a opção que o usuário deseja monitorar, a partir disso o inicia o processo programa de monitoramento em tempo real.

```
public void codigo() {
```
x

```
try {
```

```
String opcao = String.valueOf(JComboBox1.getSelectedItem());
opcao = opcao.toUpperCase();
```

```
switch (opcao)
```

```
case "NODE":
    display.setText("");
   BufferedReader leitor = new BufferedReader (new FileReader ("Node.txt"));
    max = leitor.readLine();
    display.append("O teste "+opcao+" está sendo Monitorado...");
    display.append("\n"+"\n");
   while (max := null) {
       display.append(max);
       max = leitor.readLine();
       display.append("\n");
       display.setCaretPosition(display.getText().length());
\rightarrowleitor.close();
       break:
case "FRONTEND":
    display.setText("");
   BufferedReader leitor2 = new BufferedReader (new FileReader ("Frontend.txt"));
   max = leitor2.readLine();
   display.append("O teste "+opcao+" está sendo Monitorado...");
   display.append("\n"+"\n");
    while (max := null) {
        display.append(max);
```
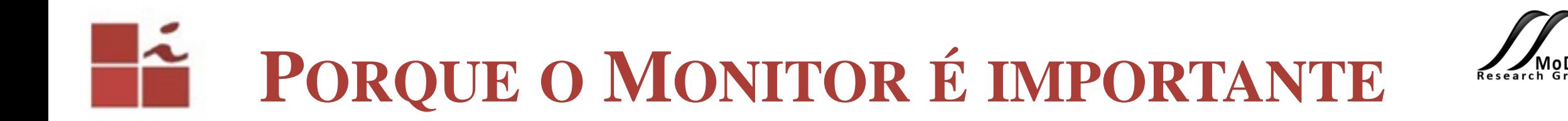

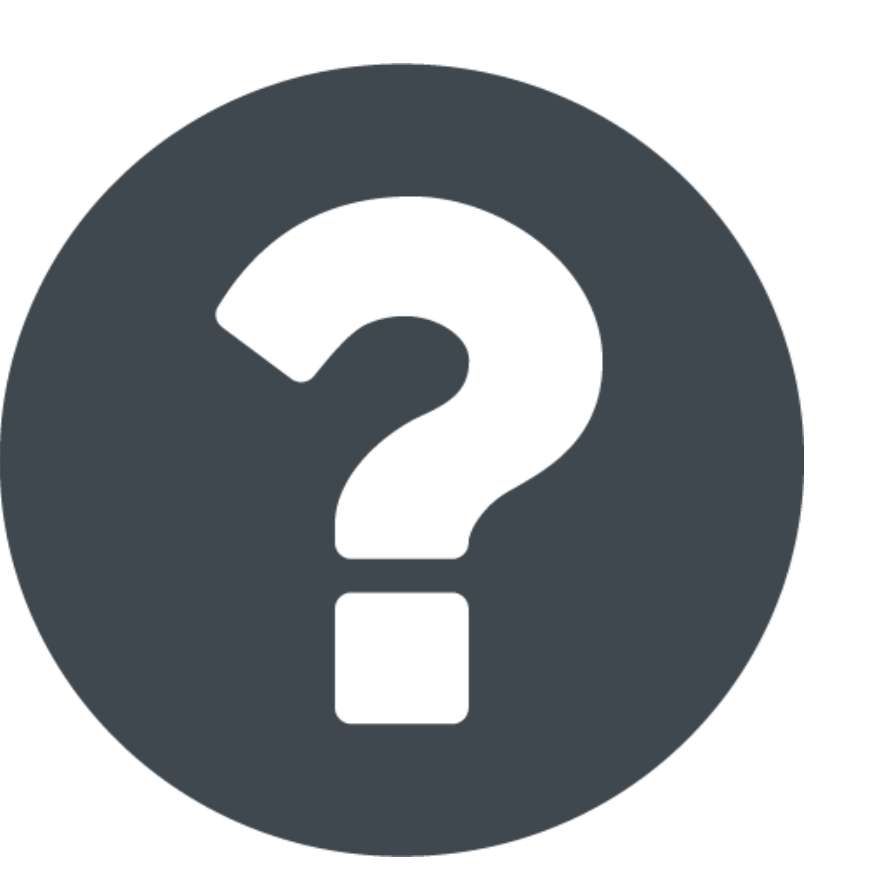

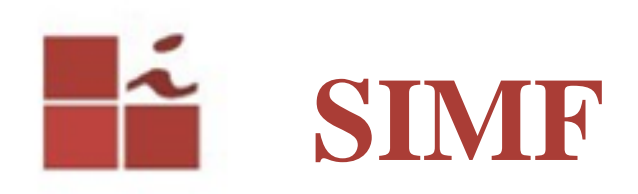

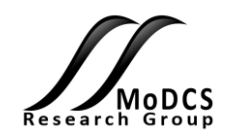

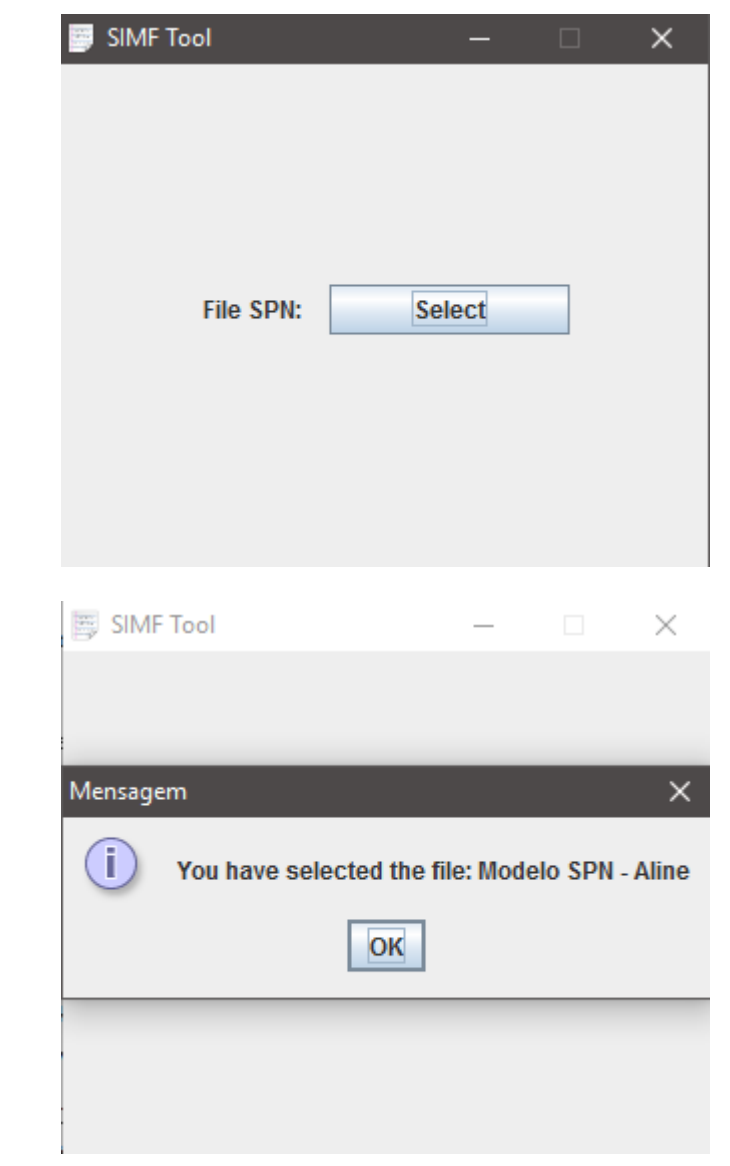

O diferencial do SIMF está na sua integração com o Script SPN gerado pelo Mercury. Ao clicar em File SPN o usuário irar selecionar o arquivo SPN.mry que é gerado pelo Mercury, feito isso o programa irá fazer uma leitura e tradução do script e só após isso liberar a tela para iniciar o processo de injeção de falhas.

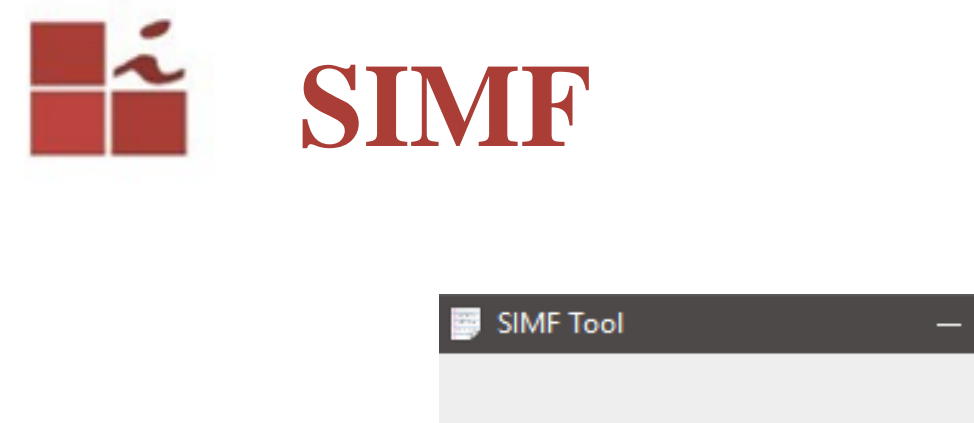

IP Server:

**Type Test:** 

Password:

**Connect** 

**Test Duration:** 

Auto

 $1$  Day

 $\times$ 

 $\mathbf{m}$ 

 $\blacktriangledown$ 

 $\blacktriangledown$ 

Cancel

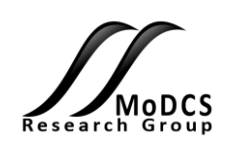

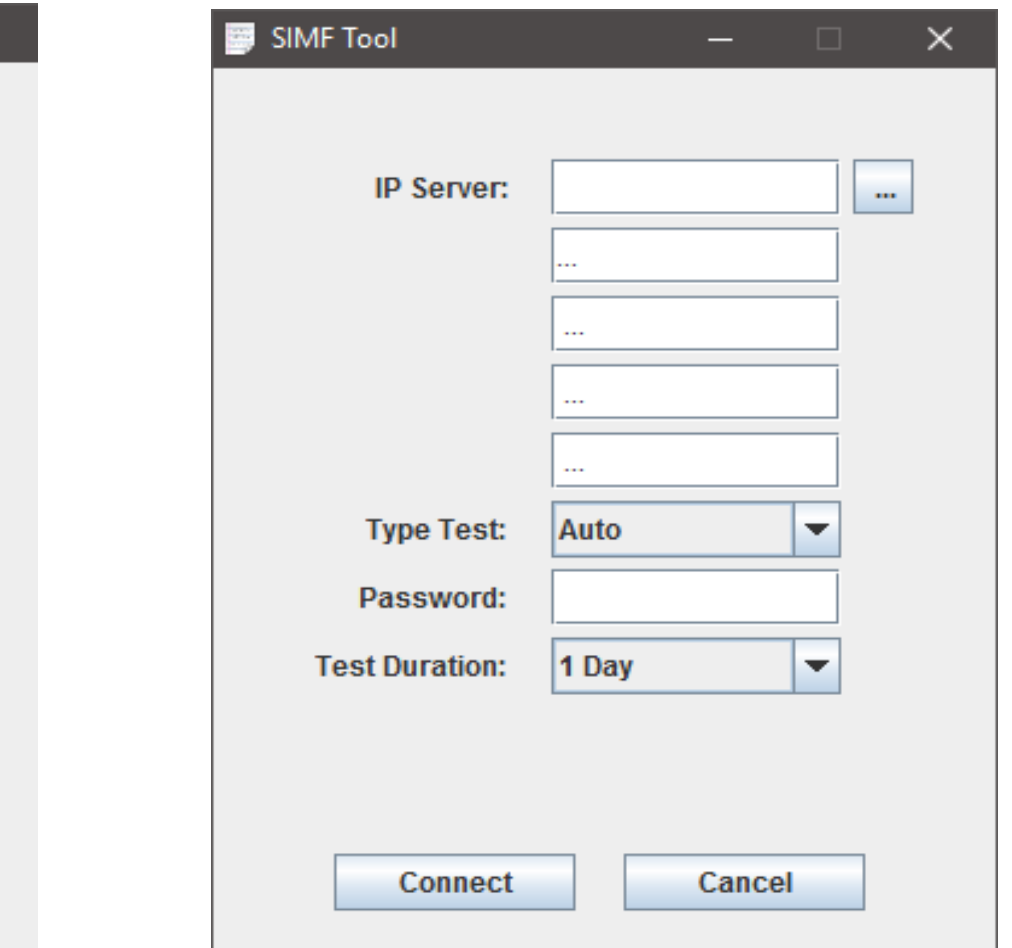

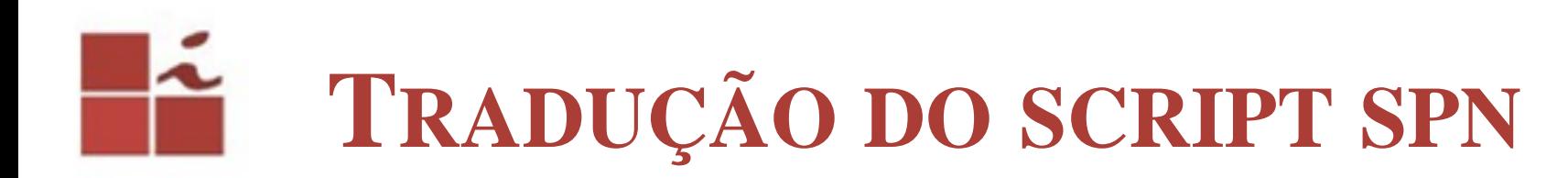

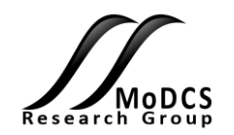

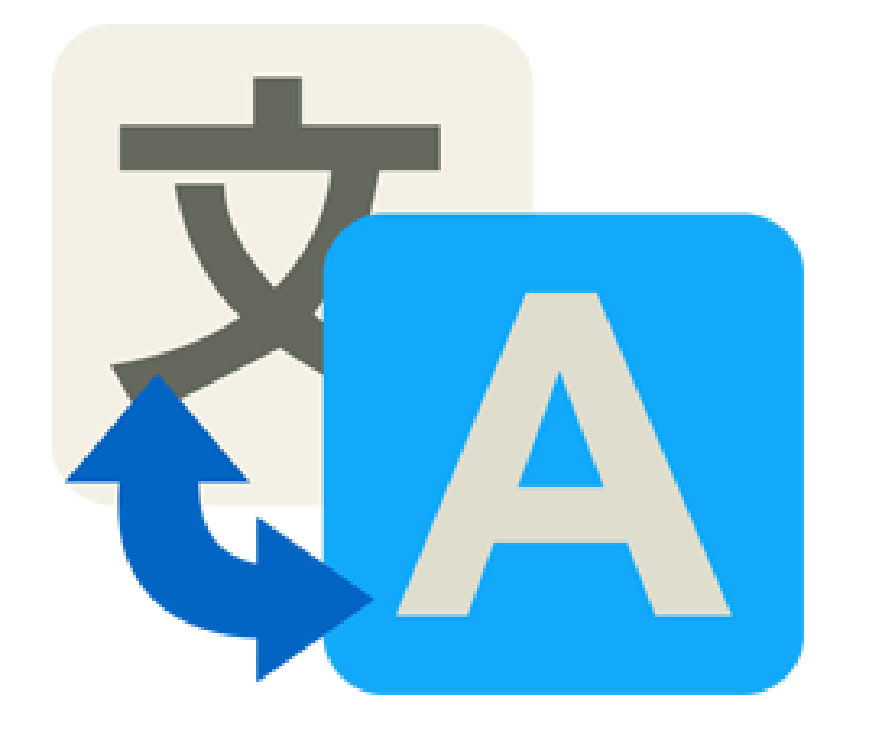

## Utilizando a classe tokengametest

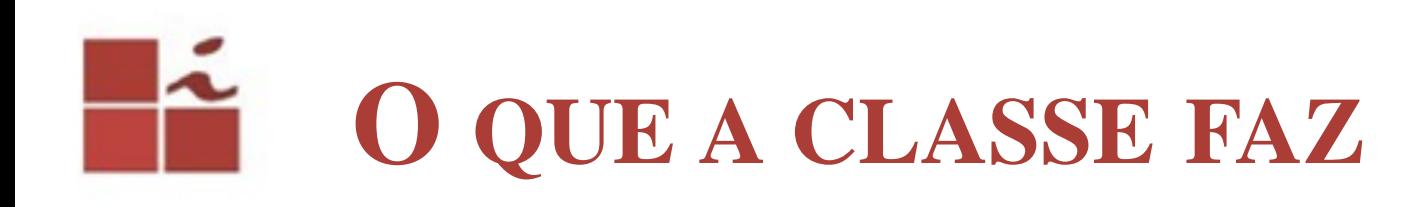

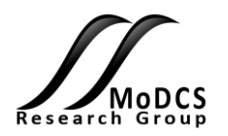

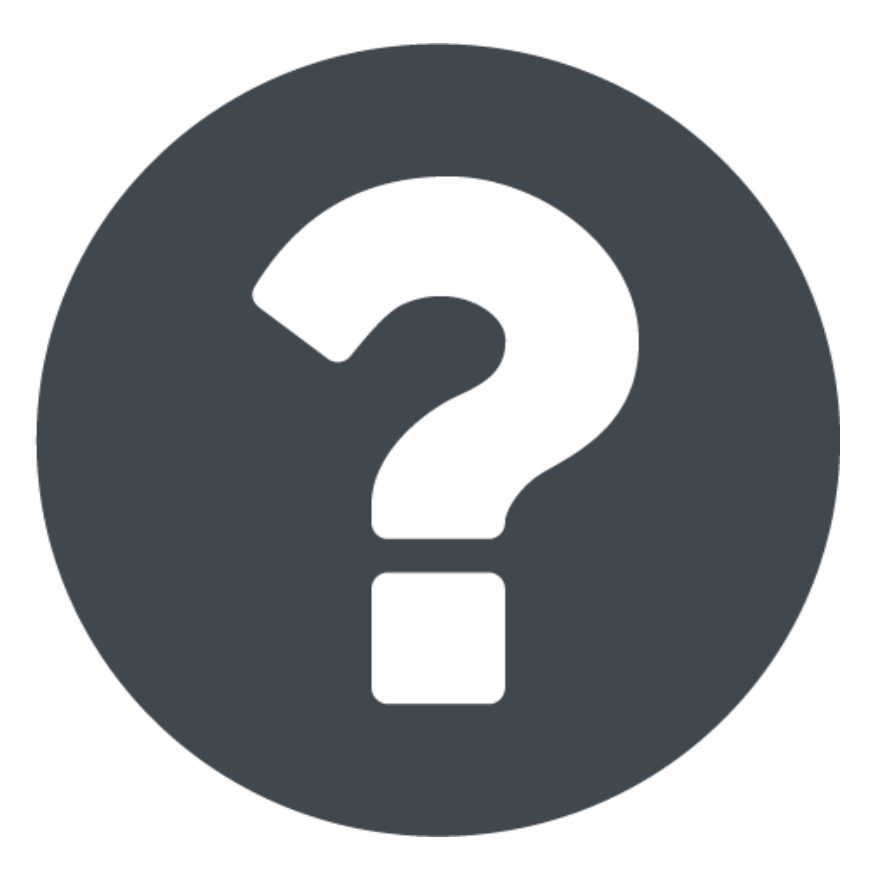

# APÓS A TRADUÇÃO DO SCRIPT

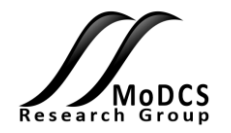

--- > Test started on: Fri Apr 07 00:36:56 GFT 2017 {nodeOn=0, vmOn=0, nodeOn2=0, vm2Off=2, vmOff=2, frontOff=1, nodeOff=1, nodeOff2=1, vm2On=0, frontOn=0} Transition: repairNode Fired! Transition: repairNode2 Fired! Transition: repairVm2 Fired! Transition: repairVm Fired! Transition: failVm2 Fired! Transition: failVm Fired! Transition: failNode2 Fired! Transition: repairNode2 Fired! Transition: repairVm2 Fired! Transition: failNode2 Fired! Transition: TI2 Fired! Reached Marking! Transition: repairFront Fired! Reached Marking! Transition: repairNode2 Fired!

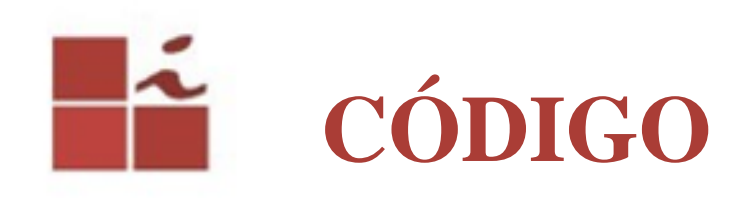

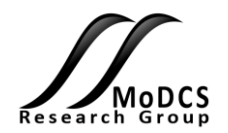

public void actionPerformed(ActionEvent e){ JFileChooser fc = new JFileChooser(); int res = fc.showOpenDialog(null);

> if(res == JFileChooser.APPROVE OPTION){ File arquivo = fc.getSelectedFile(); String  $\arg = \arg\limits_{\cos \theta} \cos \theta$ : JOptionPane.showMessageDialog(null, "Você selecionou o arquivo: " + arquivo.getName()); caminhoarg.setText(arg); //// Setando o valor da Label automaticamente, esse valor será o valor escolhido

#### try{

int cont =  $1$ ;

```
BufferedReader leitor = new BufferedReader (new FileReader ("TokenGame.txt")); //Lendo Arquivo Trans:
max = leitor.readLine();while (max := null) {
    cont +=1;max = leitor.readLine();
- 1
ArrayList<String> lista = new ArrayList<String>(cont);
leitor.close();
BufferedReader leitor2 = new BufferedReader (new FileReader ("TokenGame.txt")); //Lendo Arquivo Tran:
max = leitor2.readLine();
lista.add(max);
while (max := null) {
    max = leitor2.readLine();lista.add(max);
\mathbf{L}System.out.println(lista);
```
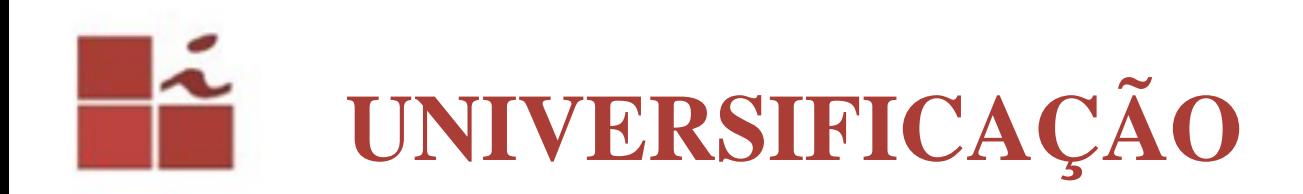

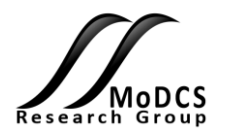

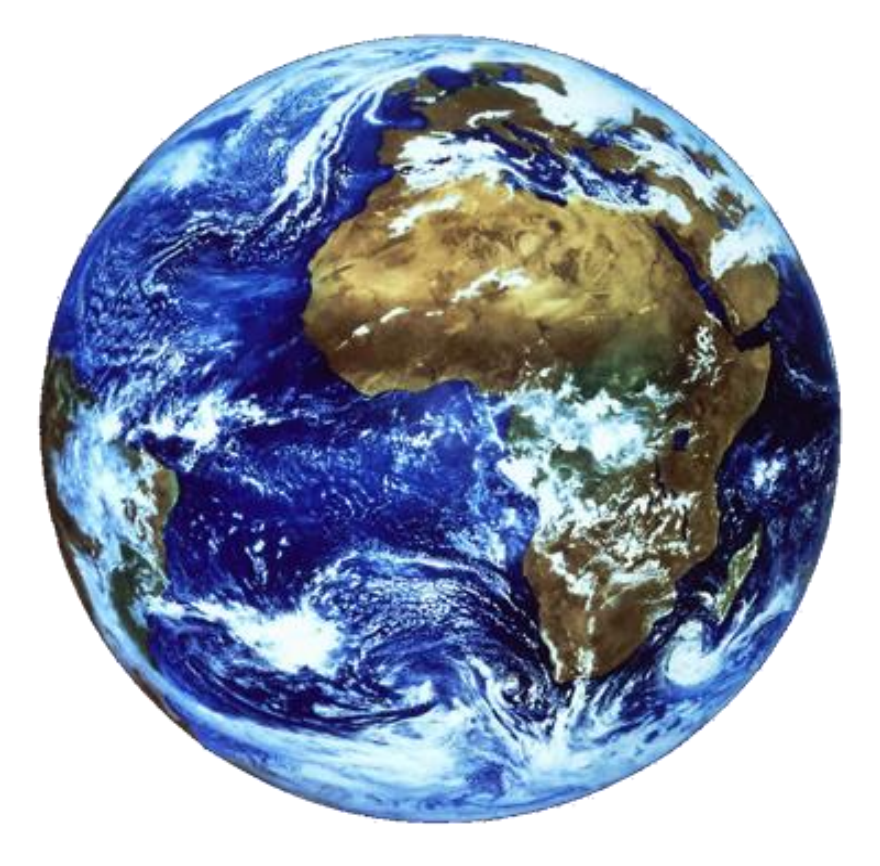

## <u>na</u> CARACTERÍSTICAS DO SIMF

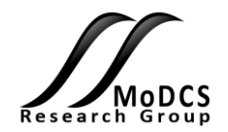

Tempo: Wed Apr 26 18:13:20 BRT 2017

--- > The Front service was started! Status: Up Cloud Status: Active IP Number: 192.168.0.151 SPN: frontOn Tempo:: Wed Apr 26 18:13:52 BRT 2017

--- > The Node service was started! Status: Up Cloud Status: Active IP Number: 192.168.0.152 SPN: NodeOn Tempo:: Wed Apr 26 18:14:03 BRT 2017

--- > The Node2 service was started! Status: Up Cloud Status: Active IP Number: 192.168.0.153 SPN: Node20n Tempo:: Wed Apr 26 18:14:14 BRT 2017

--- > The VM service was started! Status: Up Cloud Status: Active IP Number: 192.168.0.170 SPN: VMOn Tempo:: Wed Apr 26 18:14:25 BRT 2017 Al Informações sobre os NODE estão sendo analisadas...

Quantos Ups houve até o momento: 2818 Quantos Downs houve até o momento: 2613

 $\equiv$  $\overline{\phantom{a}}$ 

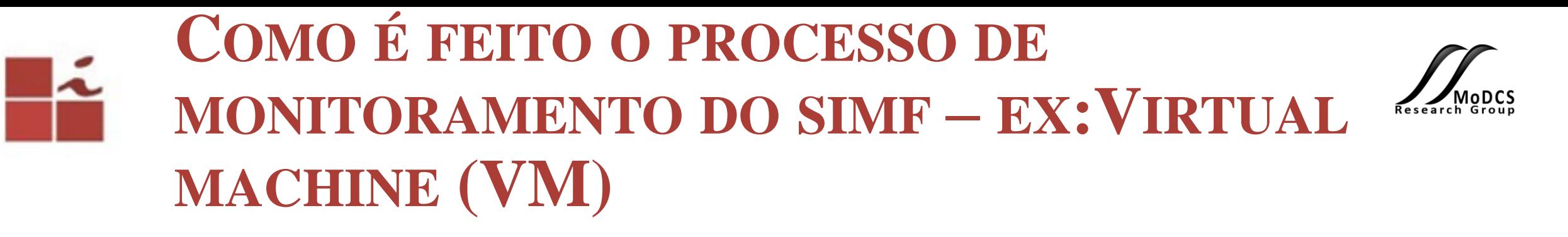

```
public void runCLCStateMachine() throws InterruptedException, IOException {
switch (this.getState()) {
case RUNNING:
    if (this.isAlive()) {
       WriteFile.logger("\n ---> The service was started!", "CLCController log.txt");
       WriteFile.logger("Started. CLC: " + this.getSshConnection().getHost(),"CLCController log.txt");
       WriteFile.logger(new Date().toString(), "CLCController log.txt");
       int waitingTime = this.generateRandomFailureTime();
       this setTimer (new MyTimer (waitingTime));
       this.setState(StateMachineEnum.TIMER INJECT FAILURE);
       WriteFile.logger("Generated Failure Time: " + waitingTime, "CLCController log.txt");
       WriteFile.logger(new Date().toString(), "CLCController log.txt");
       } else {
       // Sleep again until the CLC starts
       \mathbf{I}break:
```
case TIMER INJECT FAILURE:

```
if (this.getTimer().isExpired()) {
   this.stopCLC();
   WriteFile.logger("\n ---> The service stopped!", "CLCController log.txt");
   WriteFile.logger("Failed. CLC: " + this.getSshConnection().getHost(), "CLCController log.txt");
   WriteFile.logger(new Date().toString(), "CLCController log.txt");
   Thread.sleep(30000); // 30 seconds sleep for the CLC to actually stops
   this.setState(StateMachineEnum.FAILED);
   \} else \{// Sleep again until the timer expires
   \rightarrowbreak;
```
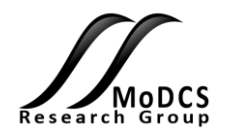

# **SIMF: Framework de Injeção de Falhas e Monitoramento para Cloud utilizando SPN**

Aline S Oliveira Valente - aso2@cin.ufpe.br Prof. Paulo Maciel - prmm@cin.ufpe.b

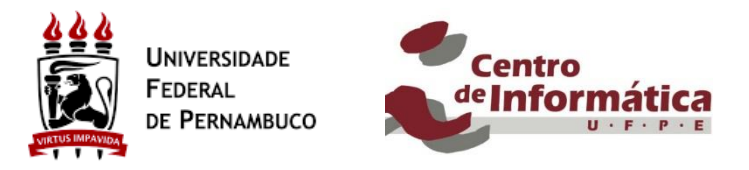

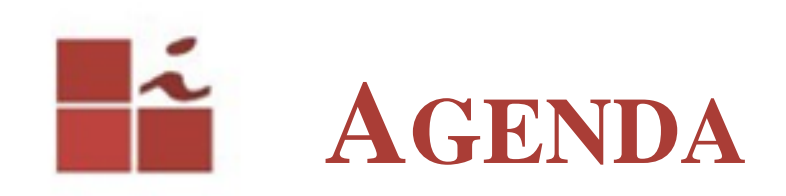

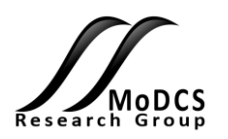

- Contextualização;
- Motivação;
- Objetivo;
- SIMF *baseline*;
- Estudo de caso;
- Arquitetura;
- Contribuições;
- Próximos Passos.

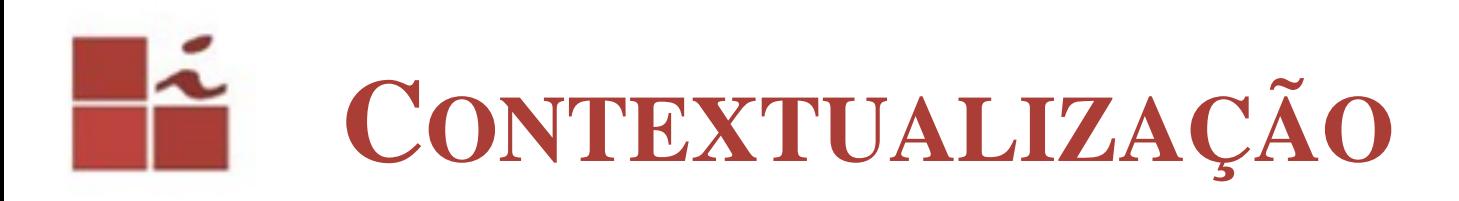

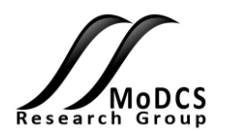

Evolução de sistemas computacionais visam oferecer:

- Usabilidade;
- Funcionalidades diversificadas;
- Confiáveis;
- Baixo custo; e
- Alto desempenho.

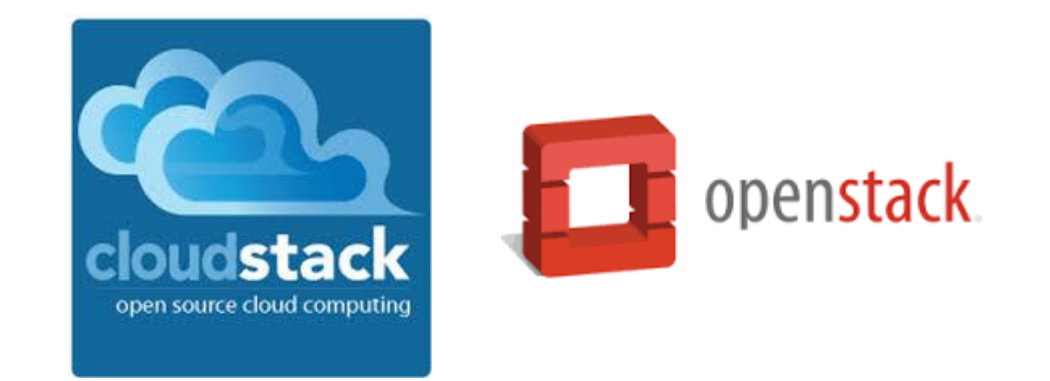

# EUCALYPTUS

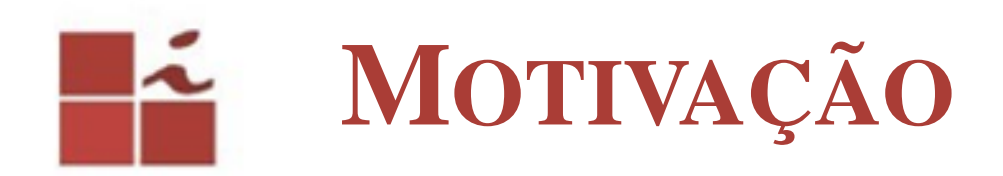

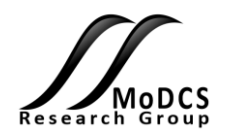

**Desenvolver uma ferramenta única, capaz de inserir falhas através de rede de Petri (SPN) em plataformas de** *cloud***.**

- Necessidade do pesquisador em estudar a disponibilidade e confiabilidade em ambientes de computação em nuvem;
- Carência de ferramentas de avaliação de disponibilidade através de SPN;
- Diminuição do retrabalho por partes dos pesquisadores.

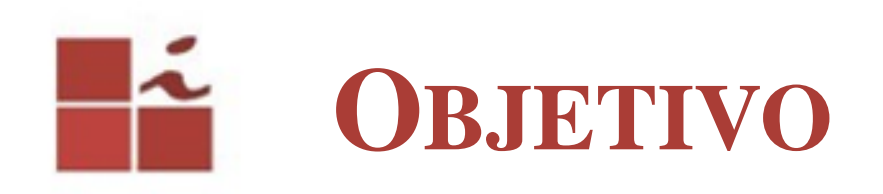

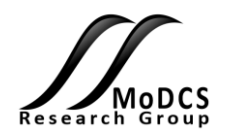

- Propor um *framework* que ofereça suporte ao estudo de disponibilidade em ambientes de nuvem;
- Propor funcionalidades que ofereçam suporte à injeção de falhas e monitoramento de infraestrutura de *cloud* com base em modelos de Rede de Petri;
- Avaliar a disponibilidade de sistemas de computação em nuvem com base em experimentos feitos a partir de uma modelo SPN;
- Propor possíveis melhorias nos sistemas analisados com base nos resultados obtidos.

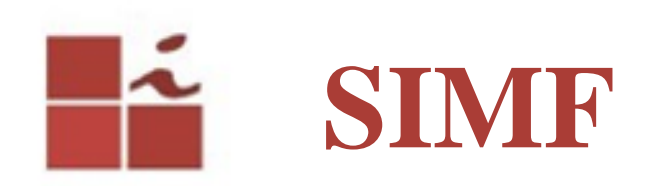

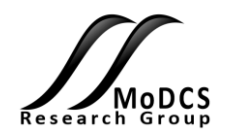

- Injetor de falhas em SPN, injeta falhas com opção de reparo, e simula a ausência de serviços em uma plataforma de computação de nuvem.
- Seu diferencial é utilizar a **SPN** como parâmetro para injeção de falhas.
	- Possui um monitor que exibe ao usuário status do serviço
- O Monitor que informa (Up, Down, se os componentes estão funcionais e se a injeção de falha está ocorrendo.)

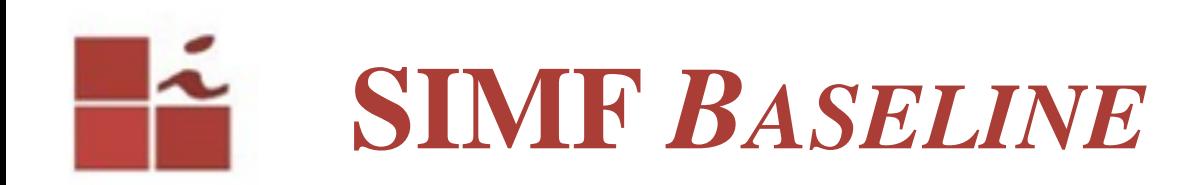

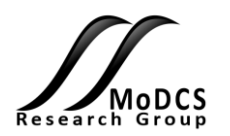

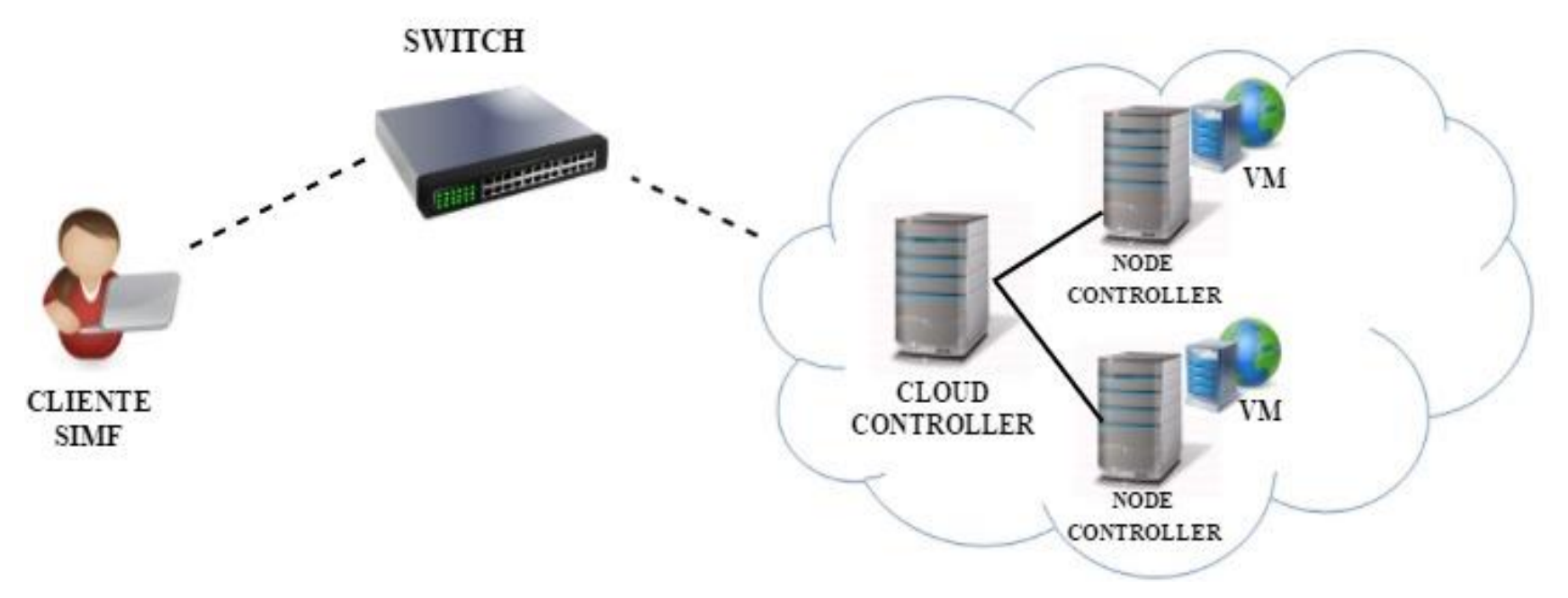

### **Como usar o Framework SIMF:**

- Criar um modelo SPN no Mercury;
- Colocar o modelo dentro do injetor;
- Possuir infraestrutura de nuvem Eucalyptus.

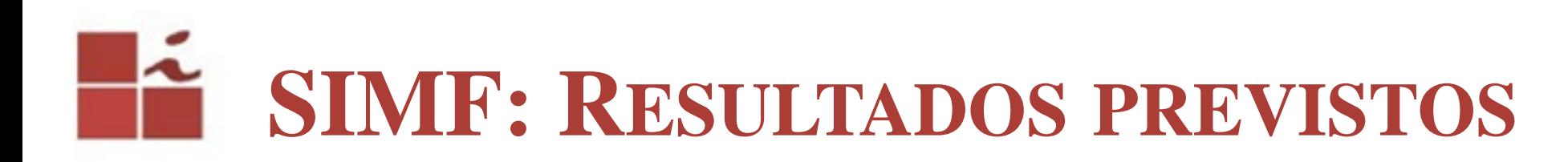

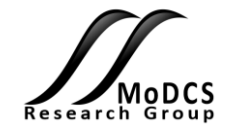

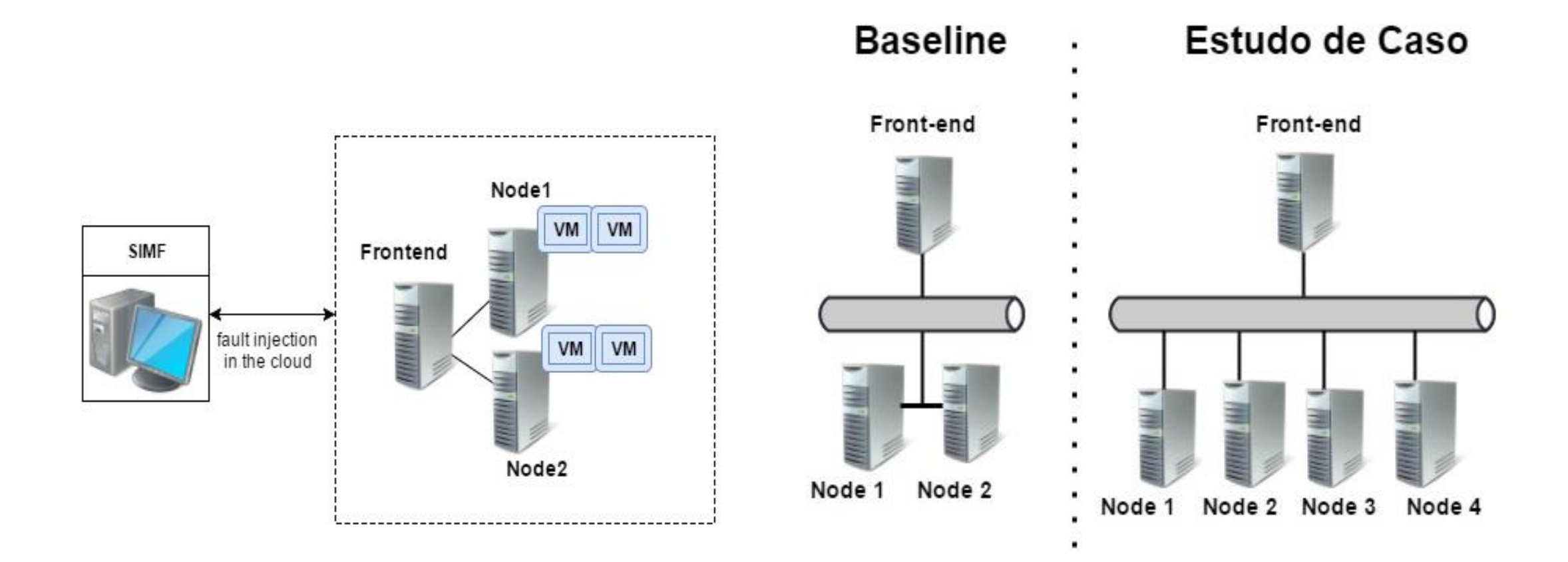

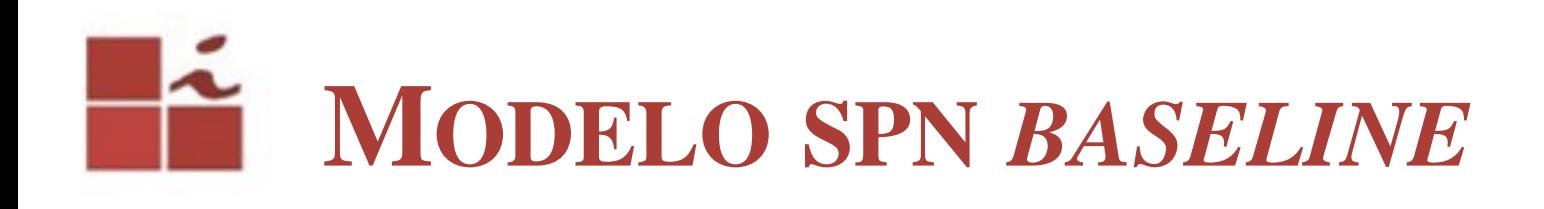

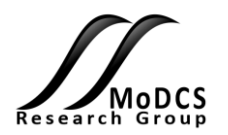

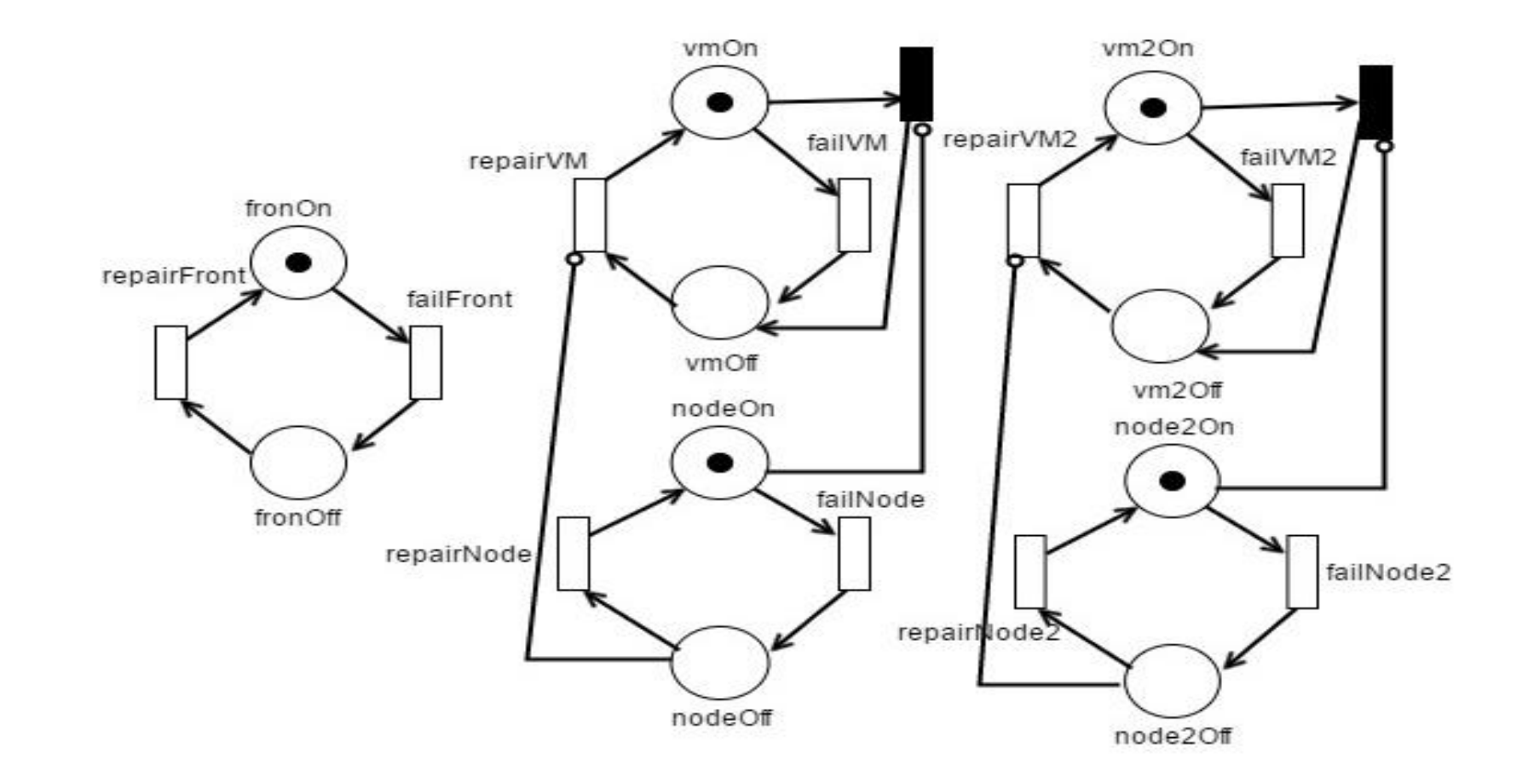

## **ESTUDO DE CASO I: VALIDAÇÃO DA ARQUITETURA** *BASELINE*

#### **Objetivo**

- Criar um modelo SPN de uma arquitetura básica (*baseline*);
- Analisar a SPN criada através do sistema SIMF com atividades de injeção de falhas a partir do modelo gerado anteriormente;
- Validar o modelo gerado com o experimento realizado pelo SIMF.
- Fator de redução: falha e reparo 1000
- Duração: 24 horas (1 dia)
- 3758 requisições enviadas e 1889 registradas como falhas
- A = uptime / (uptime + downtime) =  $48,38\%$  (Modelo SPN)

#### **\*Valor real que foi reduzido**

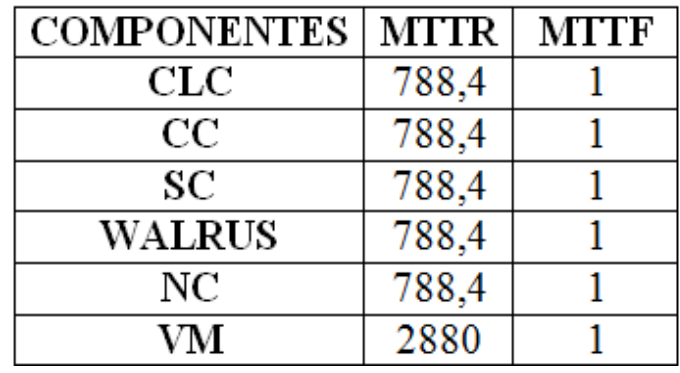

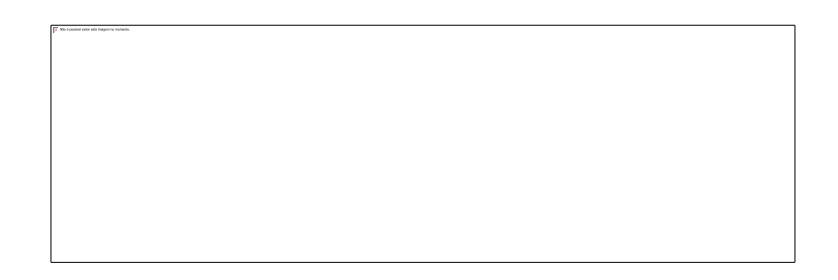

# **VALIDAÇÃO DO MODELO**

Para o processo de validação do modelo foi utilizado o injetor SIMF no ambiente real, e posteriormente foi realizado a validação a partir de cálculos estatísticos proposto por Keesee;

Distribuição F o valor obtido foi 0,9380 mínimo e máximo de 1,066.

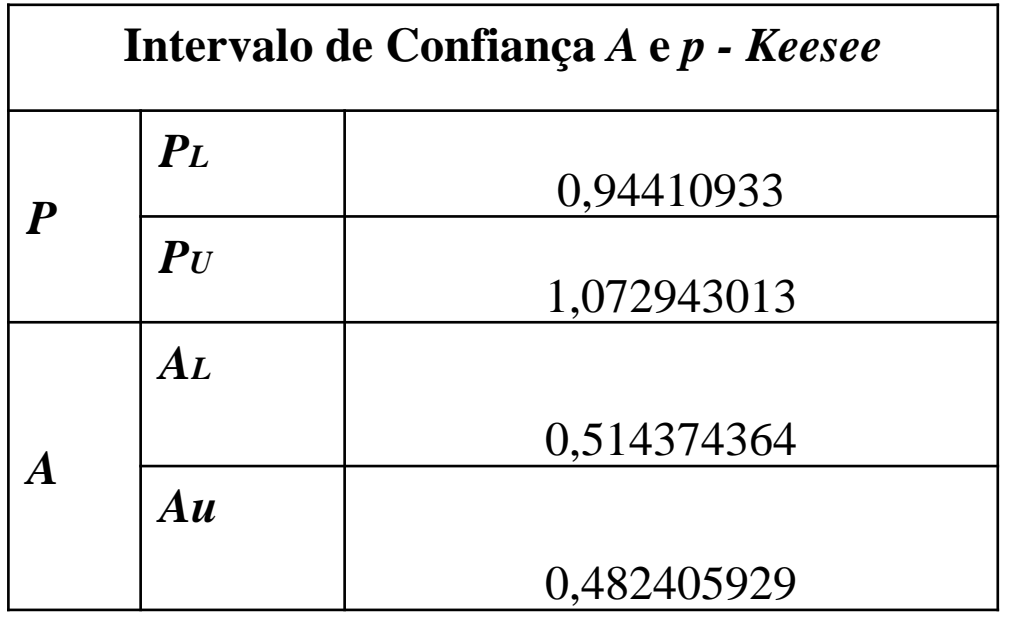

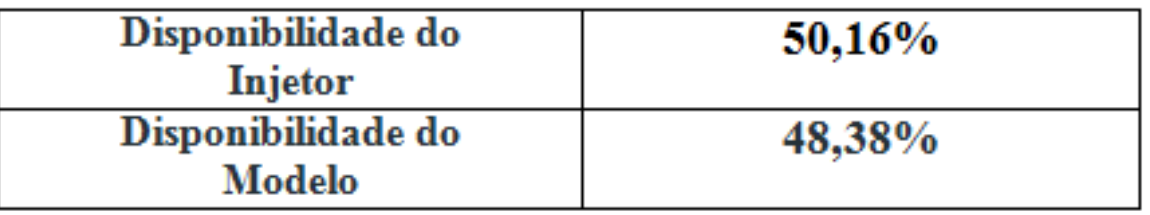

**O Injetor forneceu evidências que proporcionam inferir que o modelo da arquitetura base é de fato válido sob o aspecto da disponibilidade da infraestrutura analisada**

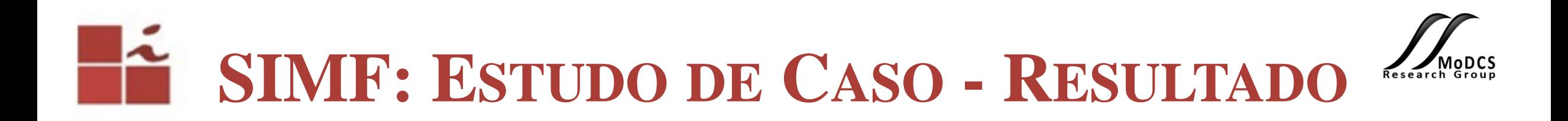

Assim, através do cálculo da disponibilidade do modelo analítico que representa o funcionamento da cloud, observamos que a disponibilidade alcançada do serviço foi de **0,4838**. Esse valor que se encontra dentro do intervalo da disponibilidade, onde podemos afirmar a validação do modelo, visto que a disponibilidade do sistema real encontra-se dentro dos limites das disponibilidades identificadas no processo de validação.

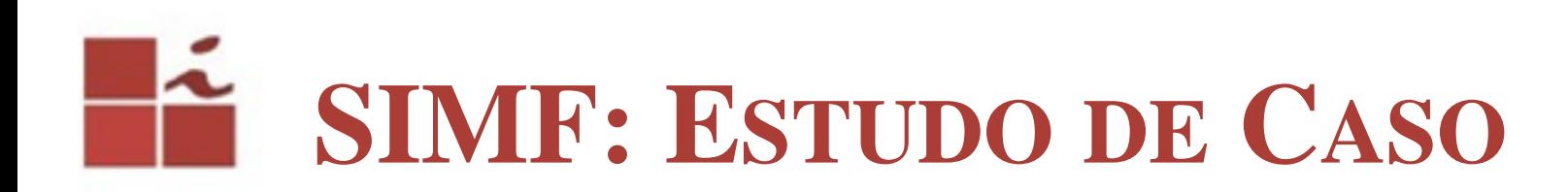

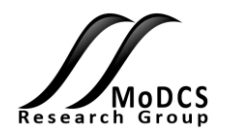

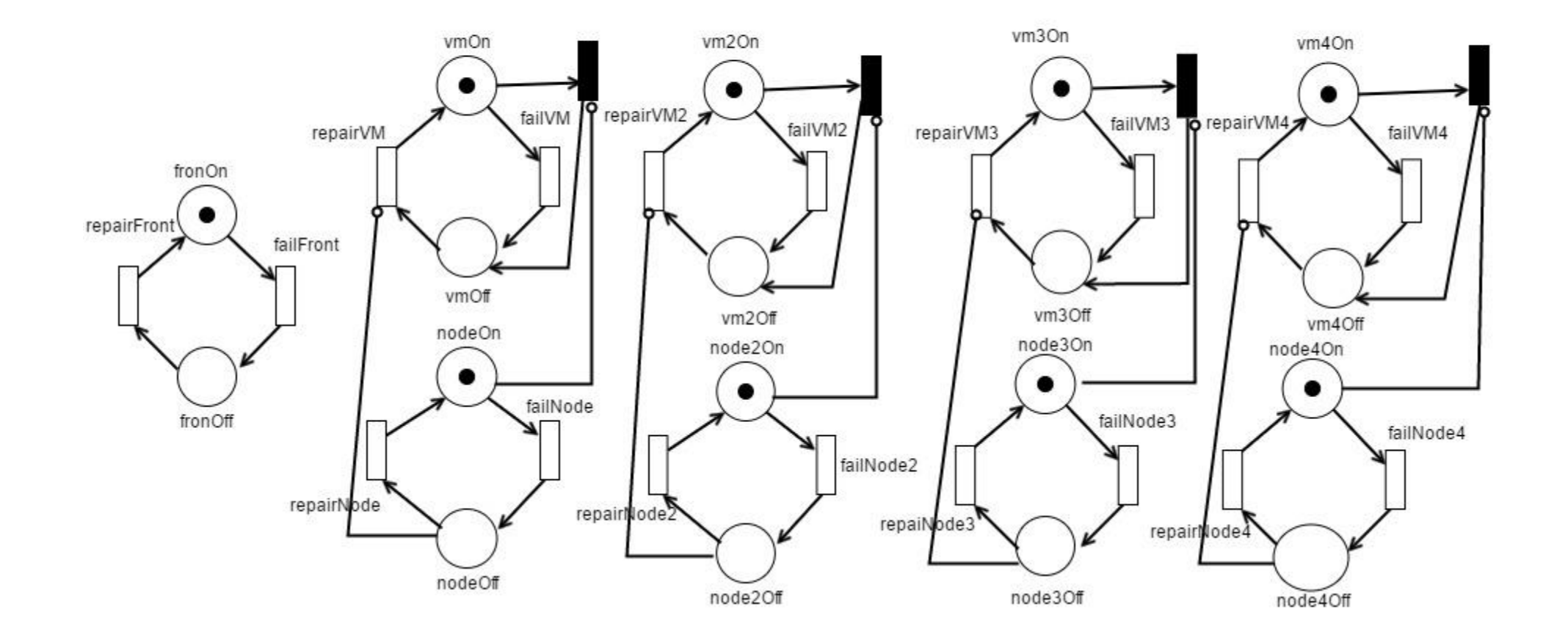

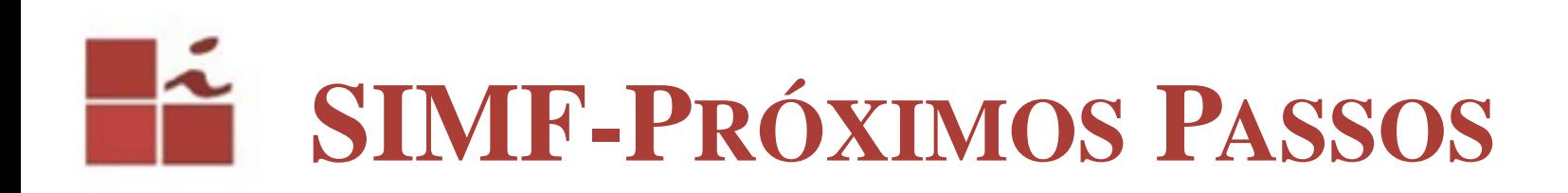

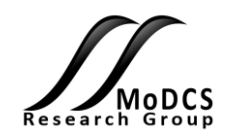

- Avaliar a disponibilidade da arquitetura proposta com o SIMF;
- Validar o modelo proposto;
- Propor melhorias para os sistemas analisados;
- Terminar a escrita;
- Publicação de artigo;